## ファイル名を「同一名+通し番号」に一発変換する方法

20230821 プロジェクト演習担当教員

(1)対象となるファイル群の内、最後のファイルをクリック

| 名前                                       | 更新日時            | 種類       | サイズ      |
|------------------------------------------|-----------------|----------|----------|
| DSC_0061.JPG<br>$\blacksquare$           | 2023/06/21 5:49 | JPG ファイル | 5,031 KB |
| DSC_0062.JPG<br>$\blacksquare$           | 2023/06/21 5:49 | JPG ファイル | 4,828 KB |
| DSC_0064.JPG<br>$\overline{\phantom{a}}$ | 2023/06/21 5:49 | JPG ファイル | 4,632 KB |
| DSC_0065.JPG<br>$\overline{\phantom{a}}$ | 2023/06/21 5:49 | JPG ファイル | 4,652 KB |
| DSC_0066.JPG<br>$\blacksquare$           | 2023/06/21 5:49 | JPG ファイル | 4,408 KB |
| DSC_0067.JPG<br>$\blacksquare$           | 2023/06/21 5:49 | JPG ファイル | 4,857 KB |
| DSC_0068.JPG<br>п                        | 2023/06/21 5:49 | JPG ファイル | 4,657 KB |
| DSC_0069.JPG<br>$\overline{\phantom{a}}$ | 2023/06/21 5:49 | JPG ファイル | 4,587 KB |
| DSC_0070.JPG<br>$\blacksquare$           | 2023/06/21 5:49 | JPG ファイル | 4,721 KB |
| DSC_0071.JPG<br>$\overline{\phantom{a}}$ | 2023/06/21 5:49 | JPG ファイル | 4,776 KB |
| DSC_0072.JPG<br>×                        | 2023/06/21 5:49 | JPG ファイル | 4,518 KB |
| DSC_0073.JPG<br>$\overline{\phantom{a}}$ | 2023/06/21 5:49 | JPG ファイル | 4,408 KB |
| DSC_0074.JPG<br>$\overline{\phantom{a}}$ | 2023/06/21 5:49 | JPG ファイル | 4,666 KB |
| DSC_0075.JPG                             | 2023/06/21 5:49 | JPG ファイル | 4,658 KB |

## (2)最初のファイルを[Shift+クリック]で対象ファイルの全てを指定

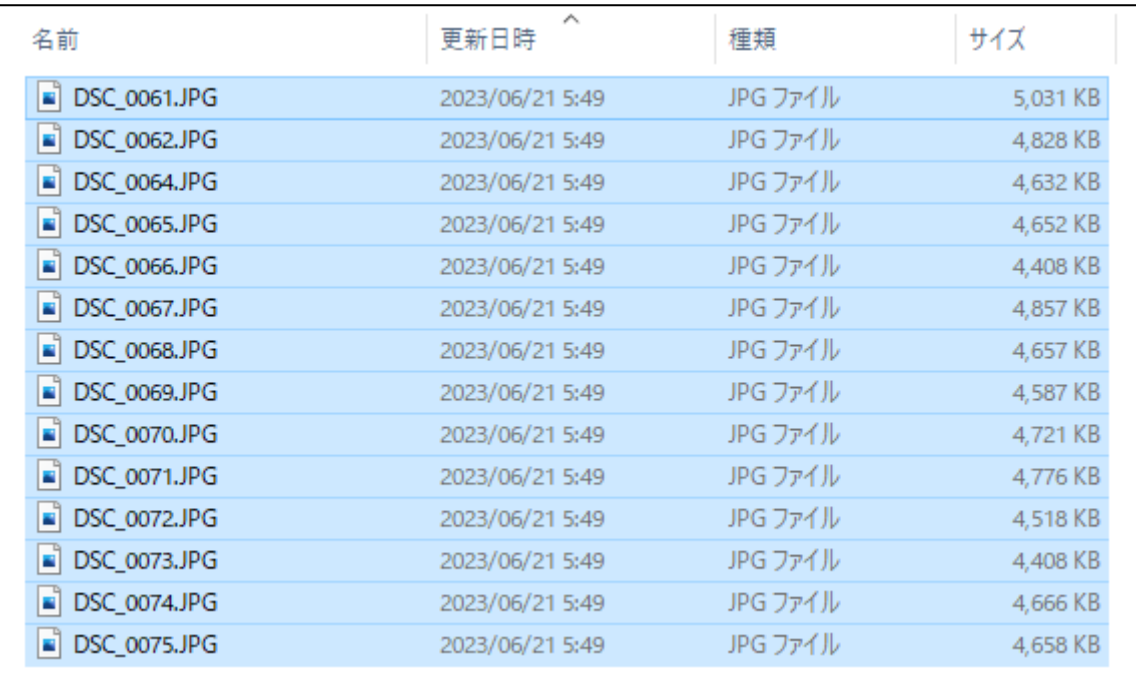

(3)最初のファイルを [右クリック]でメニュー表示し、[名前の変更]をクリック

| 名前                                                                                                    |                                                                                                    | 更新日時                          | 種類                                                                                                    | サイズ                                                                                                    |
|----------------------------------------------------------------------------------------------------|----------------------------------------------------------------------------------------------------|-------------------------------|----------------------------------------------------------------------------------------------------|----------------------------------------------------------------------------------------------------|
| $\blacksquare$ DSC_0<br>$\Box$ DSC_0<br>$\bullet$ DSC_0<br>E<br>DSC_0<br>DSC_0<br>E<br>$\blacksquare$ DSC_0<br>$\blacksquare$ DSC_0<br>$\blacksquare$ DSC_0<br>$\Box$ DSC_0<br>$\Box$ DSC_0<br>$\Box$ DSC_0<br>DSC_0<br>E<br>$\Box$ DSC $\Box$ | 開<(O)<br>新しいビデオの作成<br>写真の編集<br>ペイント 3D で編集する<br>デスクトップの背景として設定(B)<br>編集( <u>E</u> )<br>印刷( <u>P)</u><br>右に回転(I)<br>左に回転(L)<br>デバイス キャスト<br>OneDrive に移動(M) |                               | JPG ファイル<br>JPG ファイル<br>JPG ファイル<br>JPG ファイル<br>JPG ファイル<br>JPG ファイル<br>JPG ファイル<br>JPG ファイル<br>JPG ファイル<br>JPG ファイル<br>JPG ファイル<br>JPG ファイル<br>JPG ファイル | 5,031 KB<br>4,828 KB<br>4,632 KB<br>4,652 KB<br>4,408 KB<br>4,857 KB<br>4,657 KB<br>4,587 KB<br>4,721 KB<br>4,776 KB<br>4,518 KB<br>4,408 KB<br>4,666 KB |
| $\Box$ DSC_0<br>θ                                                                                                    | ◎ CyberLink PowerDVD 22で再生<br>Microsoft Defender でスキャンする                                                                                                   |                               | JPG ファイル                                                                                                    | 4,658 KB                                                                                                    |
| 13 共有                                                                                                    | 解凍(X)<br>圧縮(U)                                                                                                    | ≧<br>$\overline{\phantom{1}}$ |                                                                                                    |                                                                                                    |
|                                                                                                    | アクセスを許可する(G)                                                                                                    | ⋋                             |                                                                                                    |                                                                                                    |
|                                                                                                    | 送る( <u>N)</u>                                                                                                    | $\left\langle \right\rangle$  |                                                                                                    |                                                                                                    |
|                                                                                                    | 切り取り(I)<br>いきなりPDF                                                                                                    | ⋋                             |                                                                                                    |                                                                                                    |
|                                                                                                    | コピー( <u>C)</u>                                                                                                    |                               |                                                                                                    |                                                                                                    |
|                                                                                                    | ショートカットの作成(S)<br>削除(D)                                                                                                    |                               |                                                                                                    |                                                                                                    |
|                                                                                                    | 名前の変更(M)                                                                                                    |                               |                                                                                                    |                                                                                                    |
|                                                                                                    | プロパティ(R)                                                                                                    |                               |                                                                                                    |                                                                                                    |

(4)対象ファイルの全てが指定された状態で、最初のファイルの名前変更が可能になる

| 名前                | ⋏<br>更新日時       | 種類       | サイズ      |
|-------------------|-----------------|----------|----------|
| DSC_0061JPG       | 2023/06/21 5:49 | JPG ファイル | 5,031 KB |
| DSC_0062.JPG<br>× | 2023/06/21 5:49 | JPG ファイル | 4,828 KB |
| DSC_0064.JPG<br>в | 2023/06/21 5:49 | JPG ファイル | 4,632 KB |
| DSC_0065.JPG<br>× | 2023/06/21 5:49 | JPG ファイル | 4,652 KB |
| DSC_0066.JPG<br>× | 2023/06/21 5:49 | JPG ファイル | 4,408 KB |
| DSC_0067.JPG<br>н | 2023/06/21 5:49 | JPG ファイル | 4,857 KB |
| DSC_0068.JPG<br>× | 2023/06/21 5:49 | JPG ファイル | 4,657 KB |
| DSC_0069.JPG<br>× | 2023/06/21 5:49 | JPG ファイル | 4,587 KB |
| DSC_0070.JPG<br>п | 2023/06/21 5:49 | JPG ファイル | 4,721 KB |
| DSC_0071.JPG<br>× | 2023/06/21 5:49 | JPG ファイル | 4,776 KB |
| DSC_0072.JPG<br>× | 2023/06/21 5:49 | JPG ファイル | 4,518 KB |
| DSC_0073.JPG<br>н | 2023/06/21 5:49 | JPG ファイル | 4,408 KB |
| DSC_0074.JPG<br>× | 2023/06/21 5:49 | JPG ファイル | 4,666 KB |
| DSC_0075.JPG      | 2023/06/21 5:49 | JPG ファイル | 4,658 KB |

(5)最初のファイルに、同一にしたいファイル名を記入

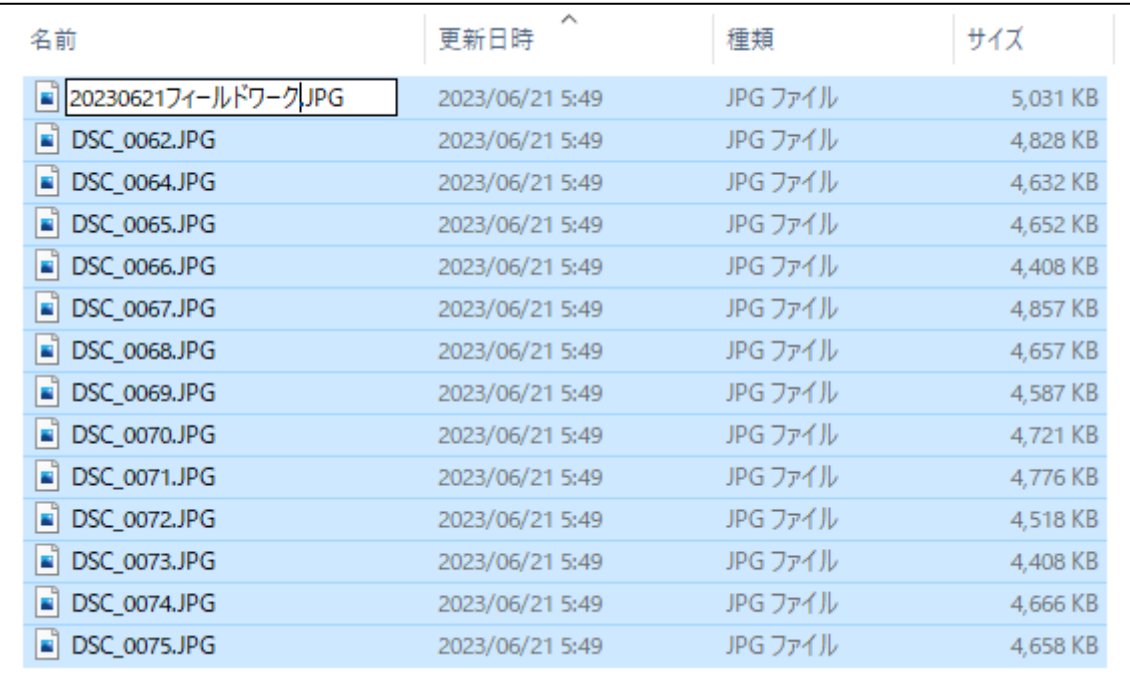

(6)[Enter]で対象ファイルの全てが[同一名+通し番号]に一発変換される

| 名前                                                    | ㅅ<br>更新日時       | 種類       | サイズ      |
|-------------------------------------------------------|-----------------|----------|----------|
| 20230621フィールドワーク (1).JPG<br>$\blacksquare$            | 2023/06/21 5:49 | JPG ファイル | 5,031 KB |
| 20230621フィールドワーク (2).JPG<br>$\overline{\phantom{a}}$  | 2023/06/21 5:49 | JPG ファイル | 4,828 KB |
| 20230621フィールドワーク (3).JPG<br>$\blacksquare$            | 2023/06/21 5:49 | JPG ファイル | 4,632 KB |
| 20230621フィールドワーク (4).JPG<br>$\blacksquare$            | 2023/06/21 5:49 | JPG ファイル | 4,652 KB |
| 20230621フィールドワーク (5).JPG<br>$\blacksquare$            | 2023/06/21 5:49 | JPG ファイル | 4,408 KB |
| 20230621フィールドワーク (6).JPG<br>$\overline{\phantom{a}}$  | 2023/06/21 5:49 | JPG ファイル | 4,857 KB |
| 20230621フィールドワーク (7).JPG<br>$\overline{\phantom{a}}$  | 2023/06/21 5:49 | JPG ファイル | 4,657 KB |
| 20230621フィールドワーク (8).JPG<br>$\overline{\phantom{a}}$  | 2023/06/21 5:49 | JPG ファイル | 4,587 KB |
| 20230621フィールドワーク (9).JPG<br>$\mathbf{r}$              | 2023/06/21 5:49 | JPG ファイル | 4,721 KB |
| 20230621フィールドワーク (10).JPG<br>п                        | 2023/06/21 5:49 | JPG ファイル | 4,776 KB |
| 20230621フィールドワーク (11).JPG<br>$\overline{\phantom{a}}$ | 2023/06/21 5:49 | JPG ファイル | 4,518 KB |
| 20230621フィールドワーク (12).JPG<br>$\overline{\phantom{a}}$ | 2023/06/21 5:49 | JPG ファイル | 4,408 KB |
| 20230621フィールドワーク (13).JPG<br>$\mathbf{r}$             | 2023/06/21 5:49 | JPG ファイル | 4,666 KB |
| 20230621フィールドワーク (14).JPG                             | 2023/06/21 5:49 | JPG ファイル | 4,658 KB |

(7)PC 環境によっては、こういう順番で表示されることも・・・

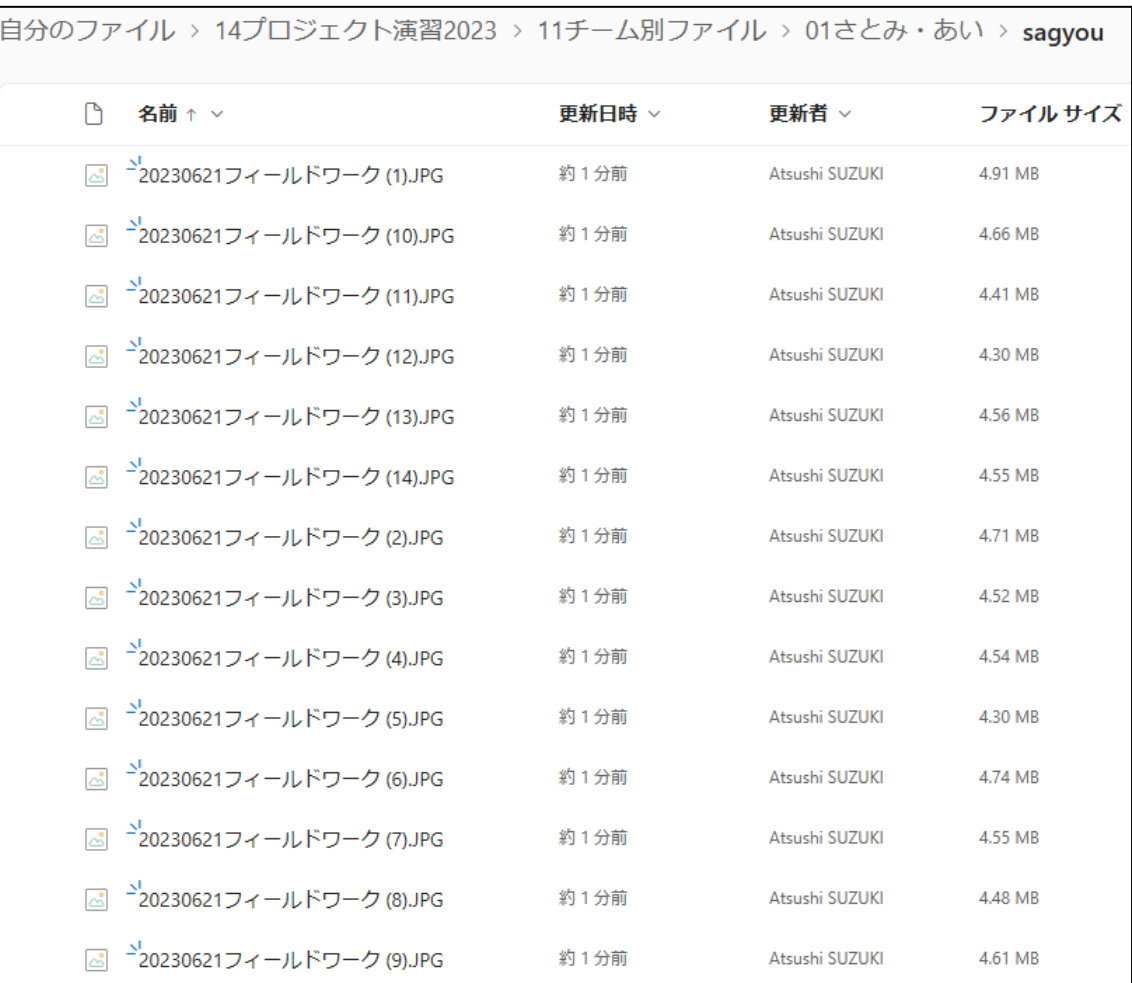